# УДК 004

ż

#### **Разведочный анализ данных о продажах канцелярских товаров с помощью аналитической программы Loginom**

*Екимова Яна Сергеевна Приамурский государственный университет имени Шолом-Алейхема Студент*

## **Аннотация**

Целью исследования является проведение разведочного анализа данных о продажах канцелярских товаров с помощью аналитической платформы Loginom. В результате, которого получили фильтрацию по последнему году (2009); группировки продаж по брендам; сумму по всем продажам и процент по каждому бренду.

**Ключевые слова:** Loginom, узел, компонент, сценарий.

## **Exploratory analysis of data on sales of office supplies using the Loginom analytical program**

*Ekimova Yana Sergeevna Sholom Aleichem Priamurskiy State University Student*

## **Abstract**

The purpose of the study is to conduct an exploratory analysis of data on sales of office supplies using the Loginom analytical platform. As a result, we received filtering by the last year (2009); grouping of sales by brand; the sum of all sales and the percentage for each brand.

**Key words:** Loginom, node, component, script.

## **1. Введение**

## **1.1. Актуальность**

Актуальность данной темы заключается в том, что Loginom позволяет распределить информацию, так как нам нужно и сделать ее более наглядной и понятной. Loginom доступная и удобная программа с разными компонентами, которые имеют множество функций.

## **1.2. Обзор исследований**

Н.А. Груданов проводил анализ лидеров рынка аналитических платформ, которые используются для машинного обучения [1]. А.А.Колесников и С. В. Пальмов описывали основные возможности Loginom [2]. Г.А. Поллак, И.А. Прохорова рассматривают теоретические основы алгоритмов DataMining и их применение для решения задач анализа [3]. Е.В. Морарь, П.А. Рыжковский показали возможности аналитической платформы

LOGINOM. Приведены примеры решения задач анализа данных для торговой компании [4]. В.Б. Яковлев рассмотрел основные методы анализа данных, используемые в аналитическом приложении Loginom [5].

#### **1.3. Цель исследования**

Цель исследования – выполнить разведочный анализ данных с помощью аналитической программы Loginom.

#### **2. Материалы и методы**

В данном исследовании используется программное обеспечение Loginom для анализа данных.

Данные для работы можно скачать по ссылке https://drive.google.com/drive/folders/1ua\_fWrpHaxjFKb6XA92oBlqTIdGY3ooE ?usp=share\_link.

#### **3. Результаты**

Loginom – это платформа для реализации всех аналитических процессов: от интеграции и подготовки данных до моделирования, развертывания и визуализации.

1) Создадим черновик своего сценария.

Сценарий - главная составная часть Модуля и представляет собой последовательность шагов по обработке данных. Шаги задаются узлами из стандартных или производных компонентов.

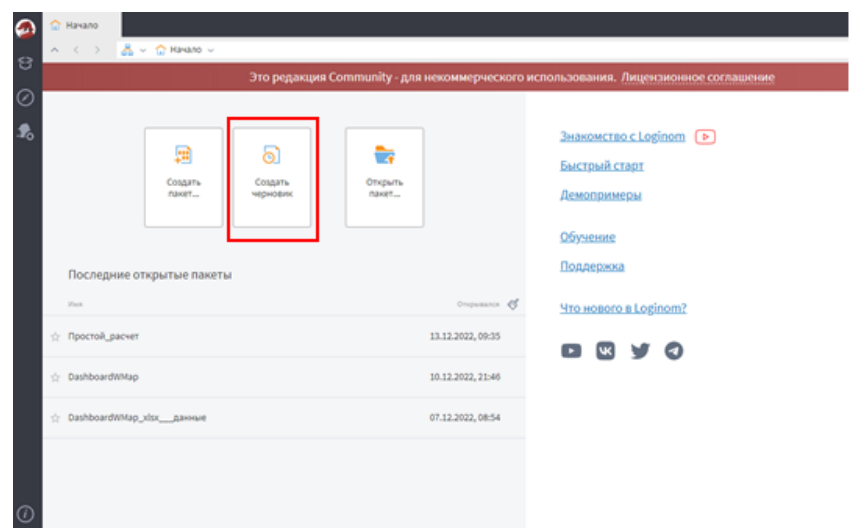

Рис.1. Создание сценария

2) Для того чтобы перейти к подключению, нужно в адресной строке нажать на пакеты и выбирать подключение.

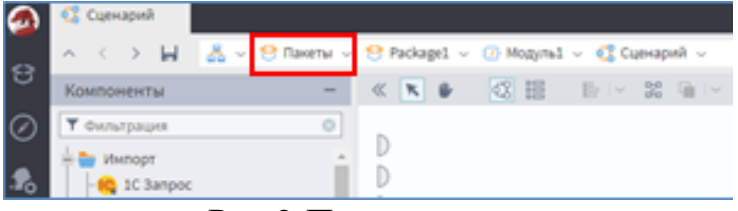

Рис.2-Подключение

Для того чтобы вернуться на сценарий необходимо нажать на кнопку вверх, или перейти в пакеты и кликнуть на слово сценарий.

3) Начнем с самого простого и загрузим данные из файла использовать нужно специальный формат файла LoginomData файл.

LoginomDataFile (LGD-файл) — это собственный формат файла данных, специально разработанный для использования с Loginom. Применение этого формата обеспечивает максимальную скорость при выполнении импорта и/или экспорта данных.

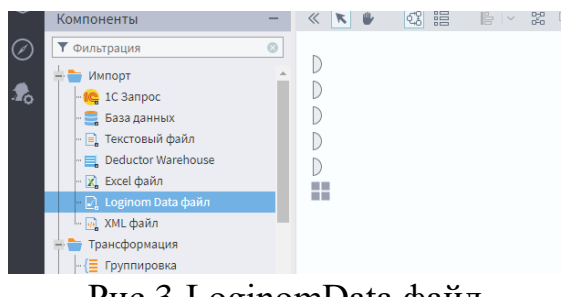

Рис.3-LoginomData файл

4) Из панели компонентов перетаскиваем мышью LoginomData файл на рабочее пространство.

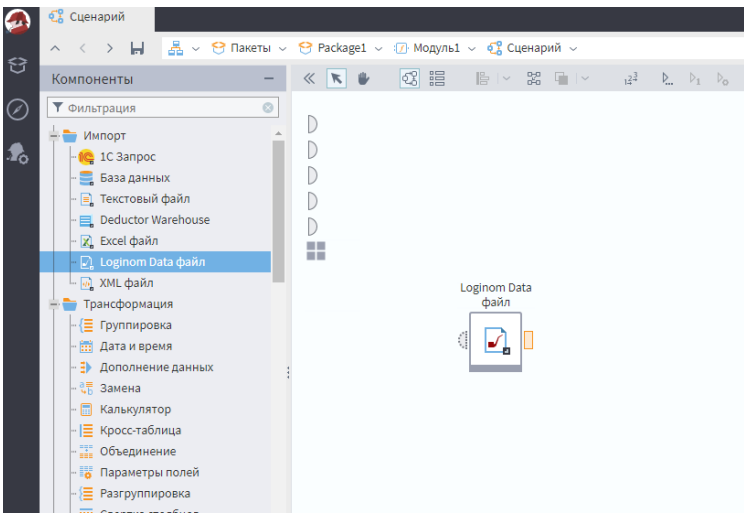

Рис.4- Рабочее поле

5) Для того, чтобы настроить этот узел, кликаем на значке и нажимаем на шестерёнку.

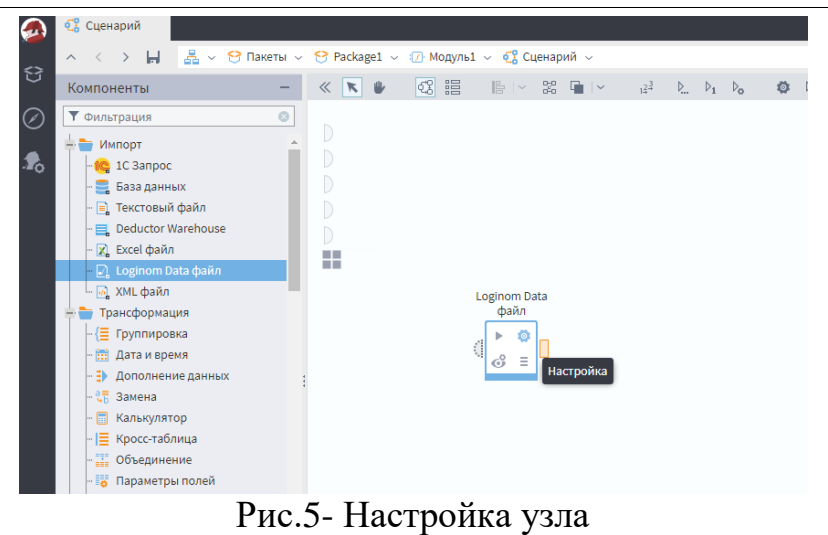

6) Нажимаем один раз и переходим в настройки.

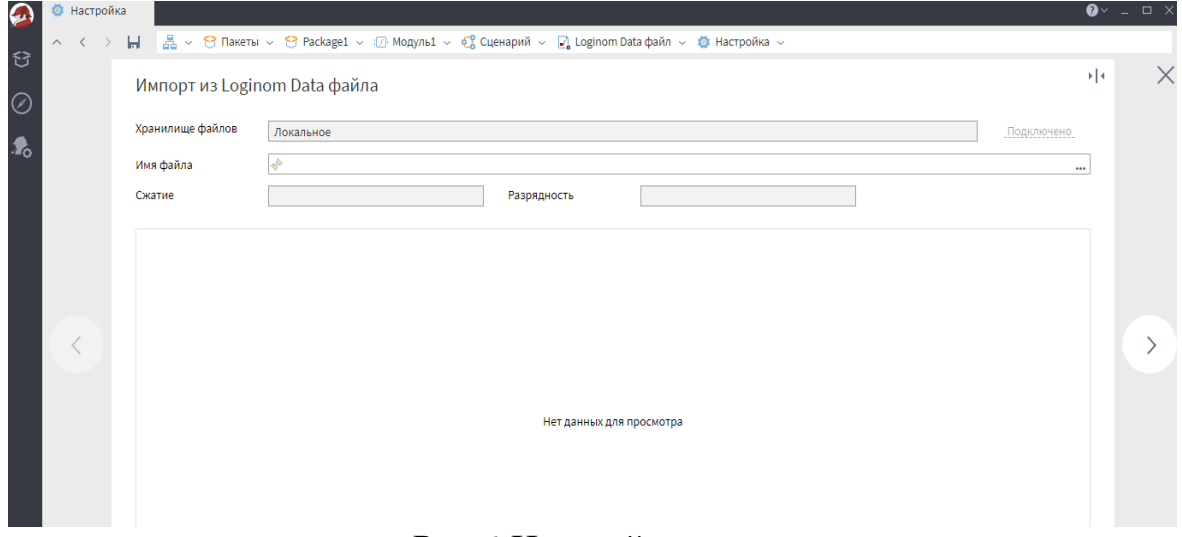

#### Рис.6-Настройка узла

Для того чтобы поработать с данными нужно их загрузить по ссылке, которая указана выше.

Загружаем файл "Товары\_для\_творчества\_ТЗ\_1", нажимаем далее.

#### Постулат. 2023. №5

ż

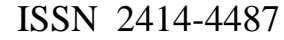

|                |                  | Импорт из Loginom Data файла     |                                                                        |                    |             |          |                                                 |                |        |            | $\frac{1}{2}$ |
|----------------|------------------|----------------------------------|------------------------------------------------------------------------|--------------------|-------------|----------|-------------------------------------------------|----------------|--------|------------|---------------|
|                | Хранилище файлов | Локальное                        |                                                                        |                    |             |          |                                                 |                |        | Подключено |               |
| Имя файла      |                  |                                  | C:\Users\user\Desktop\Лаб.работа\Товары для творчества филиал T3 1.lgd |                    |             |          |                                                 |                |        |            |               |
| Сжатие         |                  | <b>LZO</b>                       |                                                                        |                    | Разрядность |          | 64-битная система                               |                |        |            |               |
| $\#$           | аb Филиал        | $\overline{31}$ Дата по 12 Номер |                                                                        | аb Назван аb Бренд |             |          | аb Товарн аb Покупа 12 Количе 90 Сумма 90 Сумма |                |        |            |               |
| 1              | $T3-1$ (ул.Ф     | 11.01.2008                       | 14 5 04                                                                | Акварель           | 3XK         | Живопись | Частное л                                       | 1              | 26,00  | 0,00       |               |
| $\overline{2}$ | ТЗ-1 (ул.Ф       | 19.06.2008                       | 16 16 5                                                                | Z-клипы 3          | Двуречен    | z-Неликв | Частное л                                       | 1.             | 3,50   | 0,00       |               |
| 3              | ТЗ-1 (ул.Ф       | 25.06.2008                       | 16 20 9                                                                | Z-клипы 3          | Двуречен    | z-Неликв | Частное л                                       | 1              | 3,50   | 0,00       |               |
| $\overline{4}$ | ТЗ-1 (ул.Ф       | 03.07.2008                       | 16 3 10                                                                | Кисть син          | Живопис     | Кисти-Ма | Частное л                                       | $\mathbf{1}$   | 73,00  | 0,00       |               |
| 5              | ТЗ-1 (ул.Ф       | 03.07.2008                       | 16310                                                                  | Кисть щет          | Гамма       | Кисти-Ун | Частное л                                       | 5              | 50,00  | 0,00       |               |
| 6              | Т3-1 (ул.Ф       | 03.07.2008                       | 16315                                                                  | Краска по          | Kreul       | z-Уценка | Частное л                                       | $\mathbf{1}$   | 153,00 | 0,00       |               |
| 7              | ТЗ-1 (ул.Ф       | 03.07.2008                       | 16 3 21                                                                | Кисть бел          | Гамма       | Кисти-Ун | Частное л                                       | $\mathbf{1}$   | 28,00  | 0,00       |               |
| 8              | ТЗ-1 (ул.Ф       | 03.07.2008                       | 16321                                                                  | Кисть бел          | Гамма       | Кисти-Ун | Частное л                                       | $\mathbf{1}$   | 73,00  | 0,00       |               |
| 9              | ТЗ-1 (ул.Ф       | 03.07.2008                       | 16321                                                                  | Кисть кол          | Живопис     | Кисти-Ма | Частное л                                       | $\overline{2}$ | 112,00 | 0,00       |               |
| 10             | ТЗ-1 (ул.Ф       | 03.07.2008                       | 16 3 21                                                                | Кисть кол          | <b>XM</b>   | Кисти-Ун | Частное л                                       | $\overline{2}$ | 238,00 | 0,00       |               |
| 11             | ТЗ-1 (ул.Ф       | 03.07.2008                       | 16321                                                                  | Кисть кол          | <b>XM</b>   | Кисти-Ун | Частное л                                       | $\mathbf{1}$   | 282,00 | 0,00       |               |
| 12             | ТЗ-1 (ул.Ф       | 03.07.2008                       | 16 3 21                                                                | Кисть кол          | Живопис     | Кисти-Ма | Частное л                                       | 1              | 112,00 | 0,00       |               |
| 13             | $T3-1$ (ул.Ф     | 03.07.2008                       | 16321                                                                  | Кисть кол          | Живопис     | Кисти-Ма | Частное л                                       | $\mathbf{1}$   | 245,00 | 0,00       |               |
| 14             | Т3-1 (ул.Ф       | 03.07.2008                       | 16321                                                                  | Кисть щет          | Гамма       | Кисти-Ун | Частное л                                       | $\mathbf{1}$   | 26,00  | 0,00       |               |
| 15             | ТЗ-1 (ул.Ф       | 03.07.2008                       | 16321                                                                  | Кисть щет          | Гамма       | Кисти-Ун | Частное л                                       | $\mathbf{1}$   | 32,00  | 0,00       |               |
| 776            | $T3-1$ (ул.Ф     | 03.07.2008                       | 16 3 21                                                                | Кисть щет          | Гамма       | Кисти-Ун | Частное л                                       | 1              | 18,00  | 0,00       | v             |

Рис.7-Загрузка файла

Чтобы было удобнее работать с файлом, назовем его "Данные по филиалу ТЗ-1" (рис.8.).

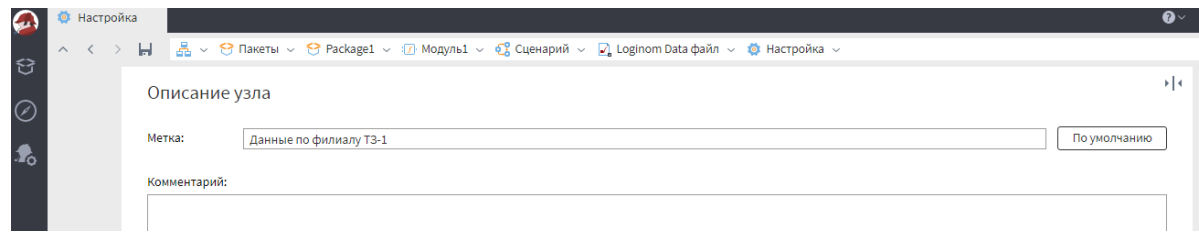

Рис.8. Метка узла

Далее запускаем узел, для этого нажимаем нижнюю кнопку выполнить. Обратите внимание, что узел стал зеленым, это означает, что данные уже в Loginom.

7) Посмотрим, какие данные попали для исследования, для этого нажимаем один раз на узел (рис.9) и переходим на настройку визуализаторов.

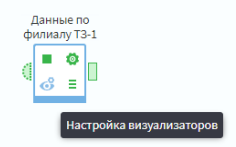

Рис.9- Настройка визуализатора

8) Нажимаем один раз и попадаем на визуализаторы. С помощью мыши перетаскиваем Статистику на рабочее поле. Далее нажимаем внутрь на «Войти».

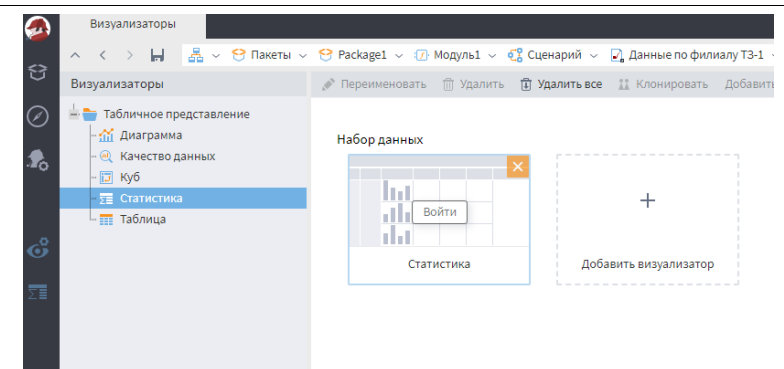

## Рис.10- Настройка визуализатора

|                            |                    | ∑ Статистика              |                              |                                                             |                                                                                                    |              |            |              |           |             |                              |
|----------------------------|--------------------|---------------------------|------------------------------|-------------------------------------------------------------|----------------------------------------------------------------------------------------------------|--------------|------------|--------------|-----------|-------------|------------------------------|
|                            | $\wedge$ $\langle$ | $\mathbb{H}$              |                              |                                                             | 品 > ↑ Пакеты > ↑ Раскаgе1 > 17 Модуль1 > 13 Сценарий > 2 Данные по филиалу Т3-1 > ↑ Визуализаторы > T Статистика > |              |            |              |           |             |                              |
| €                          |                    |                           |                              | <b>□ Ξ ΣΞ + Уникальные значения</b> + Порядковые статистики |                                                                                                    |              |            |              |           |             | Кол-во строк данных: 776 154 |
| $\oslash$                  | N <sup>2</sup>     | Метка                     | Вид                          | Гистограмма                                                 | Диаграмма размаха                                                                                                  | Минимум      | Максимум   | Среднее      | Стандарт  | Пропуски    | Уникаль                      |
| $\clubsuit$                | $\mathbf{1}$       | ab Филиал                 | $\langle \hat{\phi} \rangle$ | Не вычислено                                                | Недоступно                                                                                                    |              |            |              |           |             |                              |
|                            | $\overline{2}$     | 31 Дата покупки           | $\odot$                      |                                                             | Не вычислено                                                                                                    | 11.01.2008   | 31.12.2009 | 20.04.2009   | 158,42929 | $\mathbb O$ |                              |
| $\hat{\mathbf{e}}^{\circ}$ | 3                  | 12 Номер чека             | $\odot$                      |                                                             | Не вычислено                                                                                                    | 14504        | 186822     | 101213       | 49722,352 | 820         |                              |
| 西                          | $\overline{4}$     | <b>ab</b> Название товара | 徽                            | Не вычислено                                                | Недоступно                                                                                                    |              |            |              |           |             |                              |
|                            | 5                  | ab Бренд                  | 徽                            | Не вычислено                                                | Недоступно                                                                                                    |              |            |              |           |             |                              |
|                            | 6                  | <b>ab</b> Товарная группа | 夢                            | Не вычислено                                                | Недоступно                                                                                                    |              |            |              |           |             |                              |
|                            | $\overline{7}$     | ab Покупатель             | 参                            | Не вычислено                                                | Недоступно                                                                                                    |              |            |              |           |             |                              |
|                            | 8                  | 12 Количество             | $\odot$                      | $\sim$                                                      | Не вычислено                                                                                                    | $\mathbf{1}$ | 309        | $\mathbf{1}$ | 2,4514127 | 87          |                              |
|                            | 9                  | 9.0 Сумма покупки         | $\odot$                      | $\sim$                                                      | Не вычислено                                                                                                    | $\circ$      | 65380      | 149,71506    | 354,05406 | $\circ$     |                              |
| $\bigcap$                  | 10                 | 9.0 Сумма скидки          | $\odot$                      | $\sim$                                                      | Не вычислено                                                                                                    | $-4,547473$  | 2343       | 2,1686994    | 13,160016 | $\circ$     |                              |

Рис.11-Просмотр данных

После визуального анализа данных возвращаемся к сценарию. Основные задачи анализа:

- 1) Провести фильтрацию по последнему году (2009);
- 2) Сгруппировать продажи по брендам;
- 3) В калькуляторе выполним расчет:
- Сумма по всем продажам;
- Процент по каждому бренду.

Это позволит узнать, какой бренд является самым лучшим, на какой лучше стоит обратить внимание или же какой бренд лучше убрать из продажи.

9) С помощью мыши перетаскиваем «Фильтр строк» на рабочее поле. Соединяем выходной и входной порты двух узлов.

Обработчик «Фильтр строк» позволяет выделить записи, которые удовлетворяют одному или нескольким условиям.

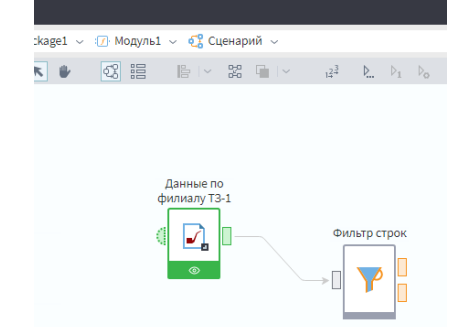

Рис.12-Соединение портов

10) Перейдем в настройку узла Фильтр строк. Для того, чтобы было удобнее дальше работать, лучше активировать состояние входа. Это позволит увидеть какие есть поля на входе. Нас сейчас интересует поле Дата покупки.

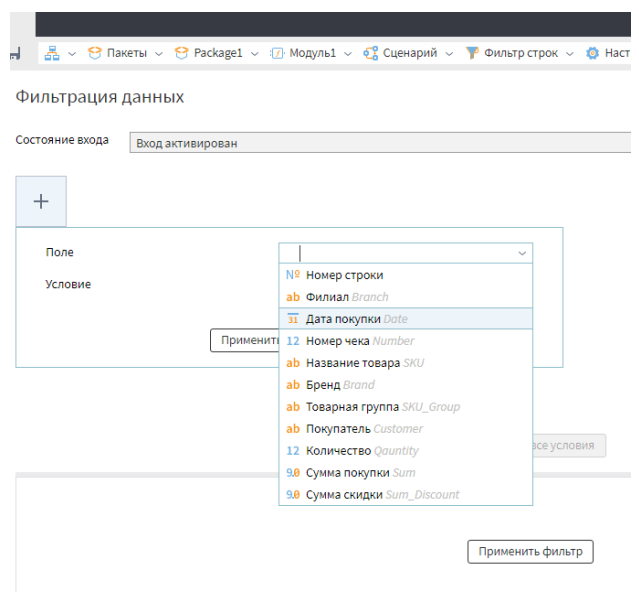

Рис.13-Настройка фильтр строк

11) Условие будет 2009 год, для этого поставим дату 01.01.2009

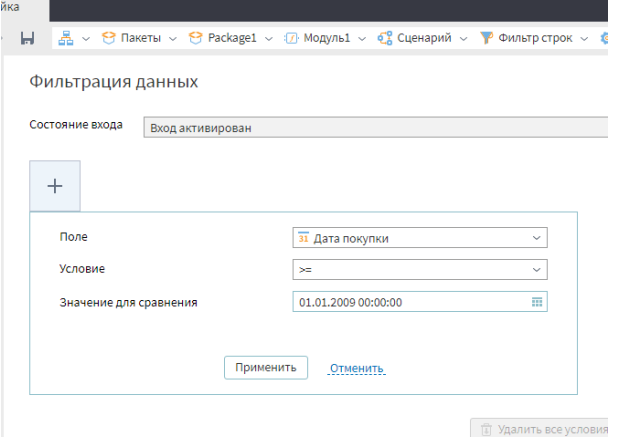

Рис.14- Создание условия

После того, как настроили условие нажимаем Применить. Снова нажимаем далее и нажимаем выполнить. Переименовать узел можно два раза щёлкнув на название узла. Переименуем его в Выбор 2009 года.

У фильтра строк два выхода, это:

- данные которые соответствуют выбранному условию;
- нижний порт, это данные которые не соответствуют выбранному условию.

Сейчас будем работать с теми данными которые будут соответствовать выбранному условию. Эти данные можно быстро посмотреть, нажав на верхний порт выхода и нажать на быстрый просмотр.

|                         | С. Сценарий                                       |                   |                                              |                                                       |        |                                                                  |          |
|-------------------------|---------------------------------------------------|-------------------|----------------------------------------------|-------------------------------------------------------|--------|------------------------------------------------------------------|----------|
|                         | ы                                                 |                   |                                              | 晶 > О Пакеты > О Раскаде1 > 17 Модуль1 > С Сценарий > |        |                                                                  |          |
| €                       | Компоненты                                        |                   | <b>Д. Выбор 2009 года • Быстрый просмотр</b> |                                                       |        | $\times$ $\Box$ $\times$                                         |          |
| Ø                       | ▼ Фильтрация                                      |                   | Соответствуют условию                        | Не соответствуют условию                              |        |                                                                  |          |
|                         | <b>WINDOW</b>                                     | $\#$              | ab Филиал                                    | за Дата покупки 12 Номер чека                         |        | <b>ab Название товара</b>                                        | ab       |
| $\mathbf{r}_\mathrm{c}$ | <b>1C</b> 1С Запрос                               |                   | ТЗ-1 (ул.Фадеева)                            | 03.01.2009, 00:00                                     | 67336  | Кисть колонок круглая d=1,5мм L=9мм сер.1105-1 №02               | $\Delta$ |
|                         | <b>Ваза данных</b>                                |                   | ТЗ-1 (ул.Фадеева)                            | 03.01.2009, 00:00                                     | 67336  | Кисть колонок круглая d=3,90мм L=16мм серия 431 №04              |          |
|                         | ≡] Текстовый файл<br><b>EL Deductor Warehouse</b> | 3                 | ТЗ-1 (ул.Фадеева)                            | 03.01.2009, 00:00                                     | 67336  | Контур по стеклу "Glass Design", флакон 80мл, черный (цв.№42774) |          |
|                         | x Excel файл                                      | 4                 | ТЗ-1 (ул.Фадеева)                            | 03.01.2009, 00:00                                     | 67336  | Краска по стеклу "Витраж" цв. №010 бесцветный флакон 25мл        |          |
|                         | 1 Loginom Data файл                               | 5                 | ТЗ-1 (ул.Фадеева)                            | 03.01.2009, 00:00                                     | 67336  | Краска по стеклу "Витраж" цв. №221 малиновый флакон 25мл         |          |
|                         | [ <sub>49</sub> ] ХМЕ файл                        | 6                 | ТЗ-1 (ул.Фадеева)                            | 03.01.2009, 00:00                                     | 67336  | Краска по стеклу "Витраж" цв. №419 синий флакон 25мл             |          |
|                         | Трансформация                                     |                   | ТЗ-1 (ул.Фадеева)                            | 03.01.2009, 00:00                                     | 67336  | Краска по стеклу "Витраж" цв.№504 изумрудный зеленый флако       |          |
|                         | <b>Е</b> Группировка                              | 8                 | ТЗ-1 (ул.Фадеева)                            | 03.01.2009, 00:00                                     | 67336  | Краска по стеклу "Витраж" цв. №705 черный флакон 25мл            |          |
|                         | <b>ПА</b> Дата и время                            | 9                 | ТЗ-1 (ул.Фадеева)                            | 03.01.2009, 00:00                                     | 67337  | Гуашь "Мастер-класс", банка 100мл сер.2 белила цинковые (цв      |          |
|                         | Đ.<br>Дополнение данных                           | 10                | ТЗ-1 (ул.Фадеева)                            | 03.01.2009, 00:00                                     | 67337  | Гуашь "Мастер-класс", банка 100мл сер.3 стронциановый жёлты      |          |
|                         | 翡 Замена                                          | 11                | ТЗ-1 (ул.Фадеева)                            | 03.01.2009, 00:00                                     | 67337  | Папка на молнии А0, ткань, черный                                |          |
|                         | <b>В</b> Калькулятор                              | 12                | ТЗ-1 ( ул.Фадеева)                           | 03.01.2009, 00:00                                     | 67339  | Набор цветных карандашей, 12цв., метал.упаковка, "Sunpearl"      |          |
|                         | Е Кросс-таблица                                   | 13                | ТЗ-1 (ул.Фадеева)                            | 03.01.2009, 00:00                                     | 67340  | Набор бумаги поделочной 200х200мм, 100л, цветная                 |          |
|                         | Объединение                                       | 14                | ТЗ-1 (ул.Фадеева)                            | 03.01.2009, 00:00                                     | 67 340 | Планшет д/акв цел.100% 200г/кв.м 210х297мм 20л Розы              |          |
|                         | <b>В Параметры полей</b>                          | 15                | ТЗ-1 (ул.Фадеева)                            | 03.01.2009, 00:00                                     | 67341  | Набор салфеток д\декупажа 33х33см морские мотивы 6 мотивов       |          |
|                         | <b>Е</b> Разгруппировка                           | 16                | ТЗ-1 (ул.Фадеева)                            | 03.01.2009, 00:00                                     | 67 342 | Бумага пастельная 160г/кв.м, 700х1000мм "Tiziano" бледно-голу    |          |
|                         | <b>ПП</b> Свертка столбцов                        | 17                | ТЗ-1 (ул.Фадеева)                            | 03.01.2009, 00:00                                     | 67342  | Гуашь "Мастер-класс", банка 100мл сер.2 белила цинковые (цв      |          |
|                         | <b>E Скользящее окно</b>                          | 18                | ТЗ-1 (ул.Фадеева)                            | 03.01.2009, 00:00                                     | 67342  | Гуашь "Сонет", банка 100мл сер.1 флуоресцентный, голубой, (цв    |          |
|                         | ₩ Слияние                                         | 19                | ТЗ-1 (ул.Фадеева)                            | 03.01.2009, 00:00                                     | 67343  | Бумага пастельная 160г/кв.м, 700х1000мм "Tiziano" малиновый (    |          |
|                         | <b>В-Е</b> Соединение                             | 20                | ТЗ-1 (ул.Фадеева)                            | 03.01.2009, 00:00                                     | 67343  | Кнопки канц. "Garant", d:9.5мм, в карт. коробке, 100шт., золото  |          |
|                         | Сортировка                                        | 21                | ТЗ-1 (ул.Фадеева)                            | 03.01.2009, 00:00                                     | 67344  | Холст на подрамнике лен100%, мелкозернистый 50х60см Б            |          |
|                         | $\nabla$ Фильтр строк                             | 22                | ТЗ-1 (ул.Фадеева)                            | 03.01.2009, 00:00                                     | 67344  | Холст на подрамнике лен100%, мелкозернистый 50х80см              |          |
|                         | Производные компоненты                            | 538 108           |                                              |                                                       |        |                                                                  | Þ.       |
|                         | Подключения                                       | <b>ПП</b> Таблица | Форма                                        |                                                       |        |                                                                  |          |

Рис.15- Просмотр данных

12) Теперь требуется сгруппировать товары по бренду, для этого используем компонент Группировка. Также переносим мышью данный компонент на рабочее поле и подаем данные соответствующие условию. Соединяем верхний порт узла Выбор 2009 года с входным портом узла Группировка.

Группировка выполняет действия над набором данных. Обработчик позволяет объединять записи избранных полей в группы, а для оставшихся полей вычислять статистические показатели (сумму, среднее, минимум и т. д.).

13) Снова настраиваем узел, но теперь уже группировки, нажав на сам узел и выбрав шестерёнку. В качестве группы выбираем поле бренд, перетащив поле бренд в правый столбик группы и используем сумму покупки как показатель. После этих действий нажимаем далее и получаем практически мгновенно расчет по каждому бренду.

| $\mathcal{L}$ | С Сценарий                            |                |                                         |                         |                          |
|---------------|---------------------------------------|----------------|-----------------------------------------|-------------------------|--------------------------|
|               | $\,>$<br>$\wedge\hspace{0.1cm} \prec$ |                |                                         |                         |                          |
| €             | Компоненты                            |                | <b>В Группировка • Быстрый просмотр</b> |                         | $\times$ $\Box$ $\times$ |
| $\oslash$     | <b>Т</b> Фильтрация                   |                | Выходной набор данных                   |                         |                          |
|               | - Импорт                              | $\#$           | <b>ab Бренд</b>                         | 9.0 Сумма покупки Сумма |                          |
| $\clubsuit$   | <b>10</b> 1C 3anpoc                   | $\mathbf{1}$   | XM                                      | 2535746,11              |                          |
|               | <b>• База данных</b>                  | $\overline{2}$ | Гамма                                   | 7540594,85              |                          |
|               | ■ Текстовый файл                      | 3              | Kreul                                   | 2 065 248,46            |                          |
|               | Deductor Warehouse                    | 4              | 3XK                                     | 11 413 903,21           |                          |
|               | [x] Excel файл                        | 5              | Вельможа                                | 1 153 811,81            |                          |
|               | ☑ Loginom Data файл                   | 6              | Koh-i-Noor                              | 1437472,46              |                          |
|               | - <sub>(0)</sub> ХМЕ файл             | 7              | Herlitz                                 | 322 919,49              |                          |
|               | Трансформация                         | 8              | СПБФ Гознака                            | 1797171.92              |                          |
|               | { Группировка                         | $\overline{9}$ | Fabriano                                | 1246 605.25             |                          |
|               | <b>ПА</b> Дата и время                | 10             | Alco                                    | 160 239,20              |                          |
|               | <b>Э</b> Дополнение данных            | 11             | Туюкан                                  | 2 3 1 6 9 1 4 0 8       |                          |
|               | · 清 Замена                            | 12             | Двуреченский                            | 992 383,40              |                          |
|               | <b>В</b> Калькулятор                  | 13             | Faber-Castell                           | 3 749 584,15            |                          |
|               | Е Кросс-таблица                       | 14             | Живописные кисти                        | 2 209 618,07            |                          |
|               | <b>В Объединение</b>                  | 15             | Nazionale                               | 372 152,24              |                          |
|               | В Параметры полей<br>Е Разгруппировка | 16             | Olfa                                    | 781 784,18              |                          |
|               | <b>ПП</b> Свертка столбцов            | 17             | Maimeri                                 | 3 033 640,05            |                          |
|               | <b>E Скользящее окно</b>              | 18             | Marabu                                  | 929 870,64              |                          |
|               | - Ne Слияние                          | 19             | Nerchau                                 | 241 521,69              |                          |
|               | - - - Соединение                      | 20             | Татьянка                                | 560 413,84              |                          |
|               | Сортировка                            | 21             | Daler-rowney                            | 2 438 061.34            |                          |
|               | <b>D</b> MILBUTA CTANK                | 22             | Олки Арт                                | 161941,68               |                          |
|               | Производные компоненты                | 203            | Stayer                                  | 395 336,73              | $\overline{\phantom{a}}$ |
| C             | Подключения                           |                | П Таблица   Е Форма                     |                         |                          |

Рис.16-Расчет по каждому бренду

14) Теперь нужно посчитать процент по каждому бренду, это будем делать с помощью узла калькулятор. Также перетаскиваем данный компонент на рабочее поле. Соединяем узлы группировки и калькулятора с помощью выходного и входного порта. И снова начинаем настраивать.

15) Первое, что должны сделать, это посчитать общую сумму. Для этого нужно задать выражение Total, вместо выражения, напишем Общая сумма по всему филиалу.

Для того, чтобы посчитать общую сумму, воспользуемся одной из статистических функций. Нажимаем 2 раза на Stat, далее 2 раза щелкаем на Sum покупки и в типе вручную напишем Sum.

|                | Настройка |                          | 晶 ▽ Ө Пакеты ▽ Ө Package1 ▽ ⑦ Модуль1 ▽ ۞ Сценарий ▽ 圓 Калькулятор ▽ ◎ Настройка ▽ |                                 |                                                                                                    |                         |  |                                                   |                                                                      | $\bullet$     |
|----------------|-----------|--------------------------|------------------------------------------------------------------------------------|---------------------------------|----------------------------------------------------------------------------------------------------|-------------------------|--|---------------------------------------------------|----------------------------------------------------------------------|---------------|
| €              |           | Калькулятор              |                                                                                    |                                 |                                                                                                    |                         |  |                                                   |                                                                      | $\frac{1}{2}$ |
|                |           | $f(x) \sim$<br>Выражения | $(+)$ $11$ $\overline{m}$<br>$\frac{1}{\sqrt{2}}$<br>$\checkmark$                  |                                 | $\Box$ Предпросмотр   AND OR NOT XOR   = $\Leftrightarrow$ < > <= > =   9.0 "" $\overline{31}$ (i) FALSE TRUE |                         |  |                                                   |                                                                      |               |
| $\mathbf{z}_0$ |           | Имя                      | Метка                                                                              | Stat("Sum", "Sum")              |                                                                                                    |                         |  |                                                   |                                                                      |               |
|                |           | Total                    | Общая сумма по всему фил                                                           |                                 |                                                                                                    |                         |  |                                                   |                                                                      |               |
|                |           |                          |                                                                                    |                                 |                                                                                                    |                         |  |                                                   |                                                                      |               |
|                |           | Tun:                     | 9.0 Вещественный                                                                   |                                 |                                                                                                    |                         |  |                                                   |                                                                      |               |
|                |           | Промежуточное:           | Кэшировать:                                                                        |                                 |                                                                                                    |                         |  |                                                   |                                                                      |               |
|                |           | Описание:                |                                                                                    |                                 |                                                                                                    |                         |  |                                                   |                                                                      |               |
|                |           |                          |                                                                                    |                                 |                                                                                                    |                         |  |                                                   |                                                                      |               |
|                |           |                          |                                                                                    |                                 |                                                                                                    |                         |  |                                                   |                                                                      |               |
|                |           | 9.0 Brand                | % по бренду                                                                        |                                 |                                                                                                    |                         |  |                                                   |                                                                      |               |
|                |           | Поля/Переменные          | Фильтрация                                                                         | Список функций   Фильтрация     | $\sim$ $\sim$                                                                                                 | $\overline{\mathsf{T}}$ |  | Статистические                                    |                                                                      |               |
|                |           | Имя                      | Метка                                                                              |                                 | 9.0 FKhi2 (Степени_свободы, Аргумент)                                                                         |                         |  | Stat("ИмяПоля", "Тип")                            |                                                                      |               |
|                |           | Поля                     | $\widehat{\phantom{a}}$                                                            |                                 | 9.0 InvKhi2 (Степени_свободы, Вероятность)                                                                    |                         |  |                                                   |                                                                      |               |
|                |           | ab Brand                 | Бренд                                                                              | 9.0 Мах (Аргумент1, Аргумент2 ) |                                                                                                    |                         |  |                                                   | Функция возвращает значение одного<br>из статистических показателей. |               |
|                |           | 9.0 Sum                  | Сумма покупки Сумма                                                                | 9.0 Min (Аргумент1, Аргумент2 ) |                                                                                                    |                         |  |                                                   | Тип может принимать одно из                                          |               |
|                |           |                          |                                                                                    |                                 | 9.0 РКhi2 (Степени_свободы, Аргумент)                                                                         |                         |  | следующих значений:<br>Min - минимальное значение |                                                                      |               |
|                |           |                          |                                                                                    | 9.0 Stat ("ИмяПоля", "Тип")     |                                                                                                    |                         |  |                                                   | Мах - максимальное значение                                          |               |
|                |           |                          |                                                                                    |                                 | 9.0 StdDev (Аргумент1, Аргумент2 )                                                                            |                         |  | Avg - среднее значение                            | StdDev - стандартное отклонение                                      |               |
|                |           |                          |                                                                                    | 9.0 Sum (Аргумент1, Аргумент2 ) |                                                                                                    |                         |  | Sum - сумма значений                              |                                                                      |               |
|                |           |                          |                                                                                    |                                 | 9.0 SumSq (Аргумент1, Аргумент2)                                                                              |                         |  |                                                   | SumSq - сумма квадратов значений                                     |               |
|                |           |                          |                                                                                    |                                 | $\cap$ $\cap$ $\cap$                                                                                          |                         |  |                                                   |                                                                      |               |

Рис.17-Настраиваем статистическую функцию

#### 16) Далее добавим еще одно поле, нажав на плюсик

|                                        | 품 ▽ $\Theta$ Пакеты ▽ $\Theta$ Раскаgе1 ▽ : // Модуль1 ▽ $\frac{12}{9}$ Сценарий ▽ ■ Калькулятор ▽ © Настройка ▽                                                                                                    |                         |                                            |                           |  |                         |  |                                                                      |                |  |  |
|----------------------------------------|----------------------------------------------------------------------------------------------------|-------------------------|--------------------------------------------|---------------------------|--|-------------------------|--|----------------------------------------------------------------------|----------------|--|--|
|                                        | $\blacktriangleright$ $\blacktriangleright$<br>$\Box$ Предпросмотр   AND OR NOT XOR   = $\infty$ < > < > < > =   9.0 "" $\overline{31}$ (\) FALSE TRUE<br>$f(x) \sim$ $\phi^*$ $\wedge$ $\vee$ $\oplus$ $\mathcal{H}$ $\widehat{\mathfrak{m}}$ $\widehat{\mathfrak{m}}$<br>$(Sum/Total)*100$<br>Метка<br>Общая сумма по всему<br>% по бренду |                         |                                            |                           |  |                         |  |                                                                      |                |  |  |
| Калькулятор                            |                                                                                                    |                         |                                            |                           |  |                         |  |                                                                      |                |  |  |
|                                        |                                                                                                    |                         |                                            |                           |  |                         |  |                                                                      |                |  |  |
| Выражения                              |                                                                                                    |                         |                                            |                           |  |                         |  |                                                                      |                |  |  |
| Имя                                    |                                                                                                    |                         |                                            |                           |  |                         |  |                                                                      |                |  |  |
| 9.8 Total                              |                                                                                                    |                         |                                            |                           |  |                         |  |                                                                      |                |  |  |
| 9.0 Brand                              |                                                                                                    |                         |                                            |                           |  |                         |  |                                                                      |                |  |  |
|                                        |                                                                                                    |                         |                                            |                           |  |                         |  |                                                                      |                |  |  |
|                                        |                                                                                                    |                         |                                            |                           |  |                         |  |                                                                      |                |  |  |
|                                        |                                                                                                    |                         |                                            |                           |  |                         |  |                                                                      |                |  |  |
|                                        |                                                                                                    |                         |                                            |                           |  |                         |  |                                                                      |                |  |  |
|                                        |                                                                                                    |                         |                                            |                           |  |                         |  |                                                                      |                |  |  |
|                                        |                                                                                                    |                         |                                            |                           |  |                         |  |                                                                      |                |  |  |
|                                        | Фильтрация                                                                                                    |                         | Список функций   Фильтрация                | <b>The Second Control</b> |  | $\overline{\mathbf{r}}$ |  |                                                                      | Статистические |  |  |
|                                        | Метка                                                                                                    |                         | 9.0 FKhi2 (Степени_свободы, Аргумент)      |                           |  |                         |  | Stat("ИмяПоля", "Тип")                                               |                |  |  |
| Имя<br>Поля                            |                                                                                                    | $\widehat{\phantom{a}}$ | 9.0 InvKhi2 (Степени_свободы, Вероятность) |                           |  |                         |  |                                                                      |                |  |  |
|                                        | Бренд                                                                                                    |                         | 9.0 Мах (Аргумент1, Аргумент2)             |                           |  |                         |  | Функция возвращает значение одного<br>из статистических показателей. |                |  |  |
|                                        | Сумма покупки Сумма                                                                                                    |                         | 9.0 Min (Аргумент1, Аргумент2 )            |                           |  |                         |  | Тип может принимать одно из                                          |                |  |  |
|                                        |                                                                                                    |                         | 9.0 PKhi2 (Степени_свободы, Аргумент)      |                           |  |                         |  | следующих значений:                                                  |                |  |  |
|                                        |                                                                                                    |                         | 9.0 Stat ("ИмяПоля", "Тип")                |                           |  |                         |  | Min - минимальное значение<br>Мах - максимальное значение            |                |  |  |
|                                        |                                                                                                    |                         | 9.0 StdDev (Аргумент1, Аргумент2 )         |                           |  |                         |  | Avg - среднее значение                                               |                |  |  |
| Поля/Переменные<br>ab Brand<br>9.0 Sum |                                                                                                    |                         | 9.0 Sum (Аргумент1, Аргумент2 )            |                           |  |                         |  | StdDev - стандартное отклонение<br>Sum - сумма значений              |                |  |  |

Рис.18- Добавление поля

Теперь нужно переименовать узел.

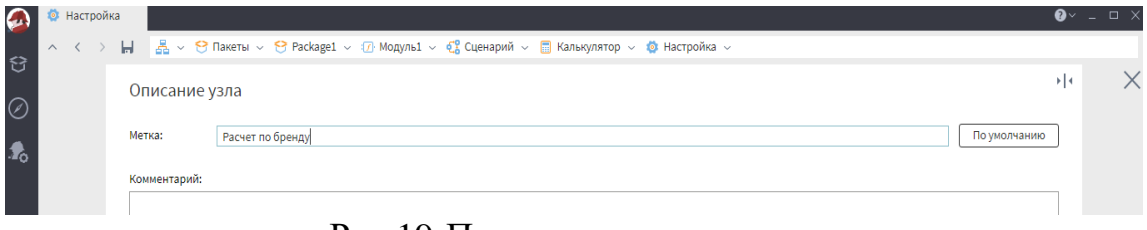

Рис.19-Переименовываем узел

После того, как переименовали узел, нажимаем выполнить.

17) Далее настраиваем визуализатор, щелкнув один раз по узлу Расчет по бренду.

18) Выбираем визуализатор таблица и заходим в него.нас не сильно интересует общая сумма по всему филиалу, поэтому этот столбец уберем, убрав галочку.

|                         | 噩                   | Таблица                                                        |                                                                           |                         |                            |                                               |                                           |                                                                 |              |  |  |  |
|-------------------------|---------------------|----------------------------------------------------------------|---------------------------------------------------------------------------|-------------------------|----------------------------|-----------------------------------------------|-------------------------------------------|-----------------------------------------------------------------|--------------|--|--|--|
|                         |                     | å.<br>ы<br>$\checkmark$                                        | Пакеты $\sim$<br>8                                                        |                         | $\Theta$ Package1 $\sim$   | 17 Модуль1 √                                  |                                           | $\frac{1}{2}$ Сценарий $\sim$<br>$\Box$ Расчет по бренду $\sim$ | Визуали<br>- |  |  |  |
| €                       | $\overline{\cal A}$ | 븲<br>læ<br> 0                                                  | $\begin{bmatrix} A \\ Z \end{bmatrix}$ Сортировка<br>$\mathscr{D}$ Формат |                         | ▼ Фильтр<br>Найти          | $r$ XLS $\vee$<br>$\bigcirc$<br>$\smallsmile$ |                                           |                                                                 |              |  |  |  |
| Ø                       | #                   | 9.0 Общая сумма по всему филиалу $\frac{1}{2}$ 9.0 % по бренду |                                                                           |                         |                            | ab Бренд                                      |                                           | 9.0 Сумма покупки Сумма                                         |              |  |  |  |
|                         |                     |                                                                | 83713905,2                                                                | 玉                       | Сортировать по возрастанию |                                               |                                           | 2535746,11                                                      |              |  |  |  |
| $\mathbf{r}_\mathrm{o}$ | $\overline{2}$      |                                                                | 83713905,2                                                                | Ξ                       | Сортировать по убыванию    |                                               |                                           | 7540594,85                                                      |              |  |  |  |
|                         | 3                   |                                                                | 83713905,2                                                                |                         | Сбросить сортировку        |                                               | 2065248,46                                |                                                                 |              |  |  |  |
|                         | 4                   |                                                                | 83713905,2                                                                | Сбросить все сортировки |                            |                                               | 11413903,21                               |                                                                 |              |  |  |  |
|                         | 5                   |                                                                | 83713905,2                                                                | Ŧ                       | Столбцы                    |                                               | ∣√                                        | 1150011,81<br>Общая сумма по всему филиалу                      |              |  |  |  |
| $\mathbf{c}^{\circ}$    | 6                   |                                                                | 83713905,2                                                                |                         |                            |                                               |                                           |                                                                 | .46          |  |  |  |
|                         | $\overline{7}$      |                                                                | 83713905,2                                                                | ø                       | Снять закрепление столбца  |                                               | $\checkmark$                              | % по бренду                                                     | ,49          |  |  |  |
| 噩                       | 8                   |                                                                | 83713905,2                                                                | ۰                       | Закрепить столбец          |                                               | $\checkmark$                              | Бренд                                                           | ,92          |  |  |  |
|                         | 9                   |                                                                | 83713905,25                                                               |                         | Fabriano<br>1,489125667    |                                               | $\checkmark$<br>Сумма покупки Сумма<br>25 |                                                                 |              |  |  |  |
|                         | 10                  |                                                                | 83713905.25                                                               |                         | 0.1914128836               | Alco                                          |                                           |                                                                 | 160239.2     |  |  |  |

Рис.20-Настройка столбца

И чтобы было удобнее работать отсортируем по убыванию.

|                         |                         | <b>П</b> Таблица             |                                                                      |                                                                                                    |                   |
|-------------------------|-------------------------|------------------------------|----------------------------------------------------------------------|----------------------------------------------------------------------------------------------------|-------------------|
|                         | $\widehat{\phantom{1}}$ | 홂<br>ы<br>$\rightarrow$<br>L |                                                                      | $\vee$ Э Пакеты $\vee$ Э Раскаде $1 \vee 1$ Модуль $1 \vee 1$ Сценарий $\vee$ П Расчет по бренду $\vee$ |                   |
| €                       | $\boxed{\mathcal{A}}$   | 봄<br>$\bigcirc$<br> 0        | $\triangle$ Формат $\begin{bmatrix} A \\ 7 \end{bmatrix}$ Сортировка | ▼ Фильтр<br>Найти                                                                                       | Q   v   M XLS   v |
| $\oslash$               | #                       | 9.0 % по брен 1 аb Бренд     |                                                                      | 9.0 Сумма покупки Сумма                                                                                 |                   |
|                         | $\mathbf{1}$            | 13,63441734                  | <b>3XK</b>                                                           | 11413903.21                                                                                             |                   |
| $\mathbf{r}_\mathrm{c}$ | $\overline{2}$          | 9,007577448                  | Гамма                                                                | 7540594,85                                                                                              |                   |
|                         | 3                       | 4,479045791                  | Faber-Castell                                                        | 3749584,15                                                                                              |                   |
|                         | $\overline{4}$          | 3,623818577                  | Maimeri                                                              | 3033640,05                                                                                              |                   |
|                         | 5                       | 3,374415029                  | Ferrario                                                             | 2824854,6                                                                                               |                   |
| ၑိ                      | 6                       | 3,029062021                  | XM                                                                   | 2535746,11                                                                                              |                   |
|                         | $\overline{7}$          | 2,912373199                  | Daler-rowney                                                         | 2438061,34                                                                                              |                   |
| 賱                       | 8                       | 2,767657384                  | Туюкан                                                               | 2316914,08                                                                                              |                   |
|                         | 9                       | 2,639487506                  | Живописные кисти                                                     | 2209618,07                                                                                              |                   |
|                         | 10                      | 2,469297286                  | Таир                                                                 | 2067145,19                                                                                              |                   |
|                         | 11                      | 2,467031557                  | Kreul                                                                | 2065248,46                                                                                              |                   |
|                         | 12                      | 2,207283527                  | Круглов А.Г.                                                         | 1847803,24                                                                                              |                   |
|                         | 13                      | 2,146802153                  | СПБФ Гознака                                                         | 1797171,92                                                                                              |                   |
|                         | 14                      | 1,997637901                  | Сонет                                                                | 1672300,7                                                                                               |                   |
|                         | 15                      | 1,717125077                  | Koh-i-Noor                                                           | 1437472,46                                                                                              |                   |
|                         | 16                      | 1,652650699                  | Derwent                                                              | 1383498,44                                                                                              |                   |
|                         | 17                      | 1,539000129                  | Winsor&Newton                                                        | 1288357,11                                                                                              |                   |
|                         | 18                      | 1,493043762                  | Подольск Арт-Центр                                                   | 1249885.24                                                                                              |                   |
|                         | 19                      | 1,489125667                  | Fabriano                                                             | 1246605.25                                                                                              |                   |
|                         | 20                      | 1,378279757                  | Вельможа                                                             | 1153811,81                                                                                              |                   |
|                         | 21                      | 1,355661687                  | Cappeletto                                                           | 1134877,34                                                                                              |                   |
|                         | 22                      | 1,317000619                  | Rotring                                                              | 1102512,65                                                                                              |                   |
|                         | 23                      | 1,315472641                  | изд. АСТ                                                             | 1101233,52                                                                                              |                   |
|                         | 24                      | 1,236675911                  | Mabef                                                                | 1035269,7                                                                                               |                   |
|                         | 25                      | 1,185446309                  | Двуреченский                                                         | 992383,4                                                                                                |                   |

Рис.21-Отсортировка по убыванию

19) Теперь вернемся к сценарию и сохраним наш проект, нажав в верхнем углу на значок сохранить.

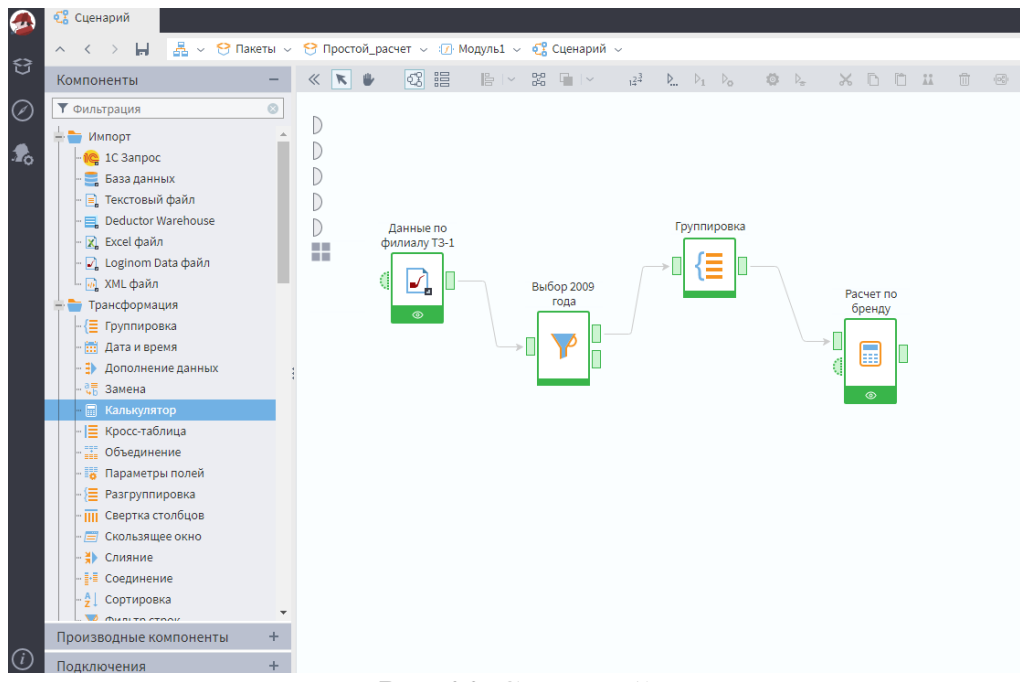

Рис.22-Сценарий

20) Давайте сейчас добавим новые данные. Для этого так же разместим на рабочем пространстве и настроим компонент LoginomData файл. И возьмем второй фотосетвсе филиалы кроме ТЗ 1.

|           |                  | Импорт из Loginom Data файла |                                  |                                          |             |                 |                   |                |                              |            |  |
|-----------|------------------|------------------------------|----------------------------------|------------------------------------------|-------------|-----------------|-------------------|----------------|------------------------------|------------|--|
|           | Хранилище файлов | Локальное                    |                                  |                                          |             |                 |                   |                |                              | Подключено |  |
| Имя файла |                  |                              |                                  | Товары_для_творчества_все_кроме_Т3_1.lgd |             |                 |                   |                |                              |            |  |
| Сжатие    |                  | <b>LZO</b>                   |                                  |                                          | Разрядность |                 | 64-битная система |                |                              |            |  |
| #         | ab Филиал        |                              | $\overline{31}$ Дата по 12 Номер | ab Назван ab Бренд                       |             | ab Товарн       |                   |                | аb Покупа 12 Количе 90 Сумма | 9.0 Сумма  |  |
|           | ТЗ-2 (Лен        | 16.06.2007                   | 119                              | Масло кр                                 | 3XK         | Живопись        | Частное л         | 1              | 48,59                        | 10,31      |  |
|           | ТЗ-2 (Лен        | 16.06.2007                   | 119                              | Масло кр                                 | 3XK         | Живопись        | Частное л         | $\mathbf{1}$   | 62,78                        | 13,32      |  |
| з         | ТЗ-2 (Лен        | 16.06.2007                   | 119                              | Масло кр                                 | 3XK         | Живопись        | Частное л         | 1              | 62,78                        | 13,32      |  |
|           | ТЗ-2 (Лен        | 16.06.2007                   | 119                              | Масло кр                                 | 3XK         | Живопись        | Частное л         | $\mathbf 1$    | 43,97                        | 9,33       |  |
| 5         | ТЗ-2 (Лен        | 16.06.2007                   | 122                              | Картон гр                                | Лига Арт    | Бумага-в        | Частное л         | 3              | 126,23                       | 26,78      |  |
| 6         | ТЗ-2 (Лен        | 16.06.2007                   | 122                              | Кисть кол                                | ЦТИ, Под    | z-Уценка        | Частное л         | 1              | 157,66                       | 33,44      |  |
|           | ТЗ-2 (Лен        | 16.06.2007                   | 122                              | Набор ак                                 | 3XK         | Живопись        | Частное л         | 1              | 45,79                        | 9,71       |  |
| 8         | ТЗ-2 (Лен        | 16.06.2007                   | 122                              | Набор ки                                 | <b>XM</b>   | Кисти-Акв       | Частное л         | $\mathbf{1}$   | 59,15                        | 12,55      |  |
| 9         | ТЗ-2 (Лен        | 16.06.2007                   | 122                              | Палитрад                                 | Гамма       | Живопись        | Частное л         | 1              | 56,93                        | 12,08      |  |
| 10        | ТЗ-2 (Лен        | 16.06.2007                   | 122                              | Планшет                                  | СПБФ Гоз    | Бумага ак       | Частное л         | $\mathbf{1}$   | 59,40                        | 12,60      |  |
| 11        | ТЗ-2 (Лен        | 16.06.2007                   | 122                              | Рама со ст                               | Двуречен    | Подрамн         | Частное л         | $\overline{2}$ | 279,68                       | 59,33      |  |
| 12        | ТЗ-2 (Лен        | 16.06.2007                   | 122                              | Раствори                                 | Таир        | ВС масло        | Частное л         | $\mathbf{1}$   | 85,80                        | 18,20      |  |
| 13        | ТЗ-2 (Лен        | 16.06.2007                   | 122                              | Черногра                                 | Faber-Cast  | Графичес        | Частное л         | $\overline{2}$ | 36,30                        | 7,70       |  |
| 14        | ТЗ-2 (Лен        | 16.06.2007                   | 122                              | Черногра                                 | Faber-Cast  | Графичес        | Частное л         | $\overline{2}$ | 36,30                        | 7,70       |  |
| 15        | ТЗ-2 (Лен        | 16.06.2007                   | 124                              | Кисть бел                                | Живопис     | Кисти-Акв       | Частное л         | 1              | 19,80                        | 4,20       |  |
| 146       | ТЗ-2 (Лен        | 16.06.2007                   | 124                              | Кисть бел                                | IITU. Пол   | <b>7-Упенка</b> | Частное л         |                | 21.53                        | 4.57       |  |

Рис.23-Настройка второго компонента LoginomData

Снова нажимаем далее и в описании узла задаем название остальные филиалы и нажимаем выполнить.

21) Теперь нужно объединить эти данные, для этого размещаем компонент объединение на рабочее поле. Далее подсоединяем порт Данные по филиалу ТЗ1 к верхнему порту входа узла Объединение и узел Остальные филиалы к нижнему порту входа узла Объединение. И снова проведем тройку узла Объединение.

| Простой_расчет > 17 Модуль1 > ФХ Сценарий ><br>⇔ |                                        |                                                 |             |                   |                    |               |  |
|--------------------------------------------------|----------------------------------------|-------------------------------------------------|-------------|-------------------|--------------------|---------------|--|
| $\overline{\mathbf{N}}$<br>$\ll$                 | 誯<br>48                                | $\mathbb{B} \times \mathbb{Z}$ and $\mathbb{R}$ |             | $1^{\frac{2}{3}}$ | $P_{\text{max}}$   | $\nu_1$ $\nu$ |  |
| 4<br>œ                                           | Данные по<br>филиалу ТЗ-1<br>$\bullet$ |                                                 | Объединение |                   | Выбор 2009<br>года |               |  |
| 4                                                | Остальные<br>филиалы                   | b<br>6<br>÷                                     | Ö<br>Ξ      | Настройка         |                    |               |  |

Рис.24-Подсоединение узлов

22) Далее сопоставим все данные по двум дата сетам.

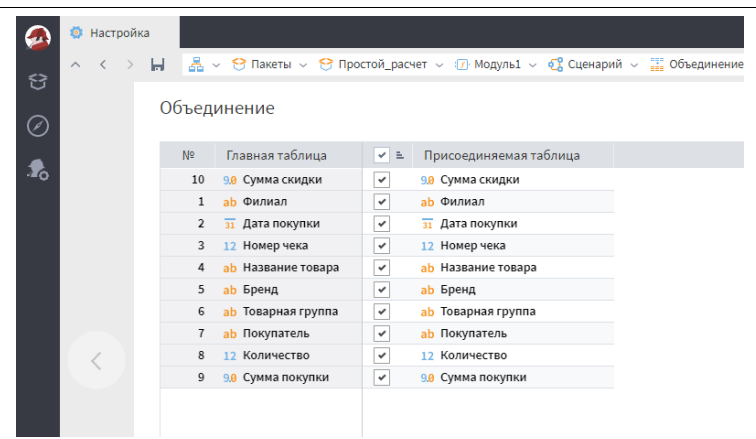

Рис.25-Сопоставка данных

Нажимаем далее-выполнить.

23) Теперь полученные данные подаем на вход созданного и сценария.

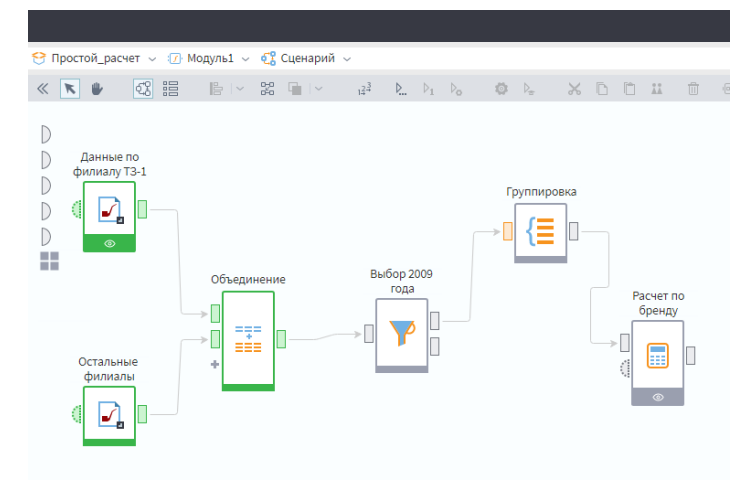

Рис.26-Подсоединение

24) Теперь можем запустить весь сценарий, нажав на кнопку выполнить все, либо нажать на наш последний узел один раз и далее нажать на кнопку выполнить

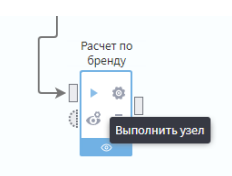

Рис.27-Узел

В итоге получается вот такой готовый сценарий.

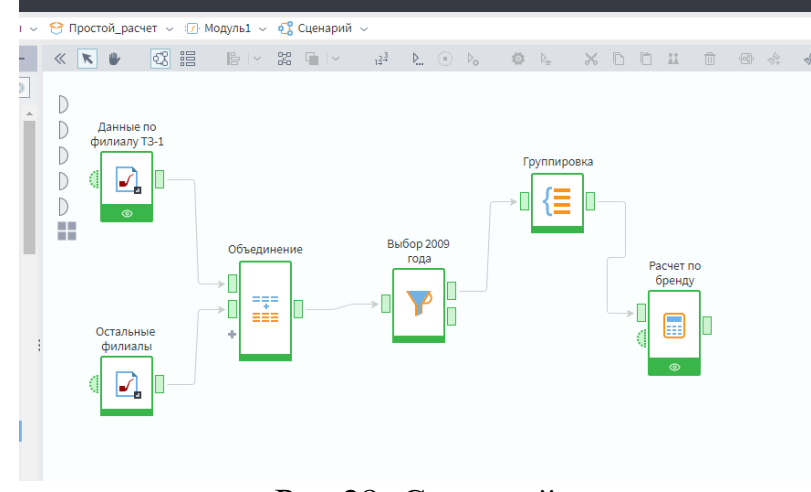

Рис.28- Сценарий

Если закрыли программу и при открытии стали неактивны компоненты (серые), то необходимо нажать на запуск и компоненты (узлы) станут активными.

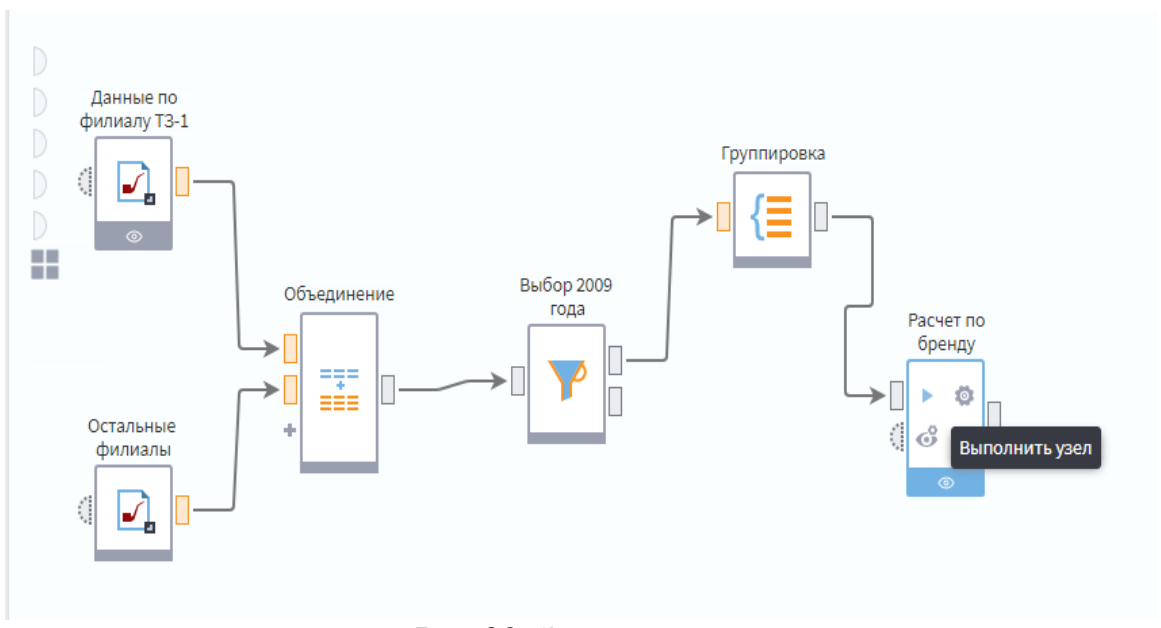

Рис.29- Запуск узлов

## **4. Выводы**

В результате получили разведочный анализ данных о продажах канцелярских товаров с помощью аналитической платформы Loginom. В итоге была сделана: фильтрация по последнему году (2009); группировка продаж по брендам; сумма по всем продажам и процент по каждому бренду.

## **Библиографический список**

- 1. Груданов Н. А. Обзор инструментальных средств для анализа данных // Physics and mathematics. 2020. №16. С. 35.
- 2. Колесников А. А., Пальмов С. В. Loginom: основные возможности //Форум

молодых ученых. 2018. №. 10. С. 582-587.

- 3. Поллак Г.А., Прохорова И.А. Практический курс анализа данных на платформе Loginom. Саратов: Ай Пи Ар Медиа, 2022. 208 с.
- 4. Морарь Е. В., Рыжковский П. А. О возможности применения аналитической платформы loginom для анализа данных торговой компании //информационный бюллетень Омского научно-образовательного центра ОмГТУ и ИМ СО РАН в области математики и информатики. 2020. С. 71- 73.
- 5. Яковлев В. Б. Анализ данных в аналитической платформе Loginom. Saarbrücken: Lap lambert, 2020. 184 с.
- 6. Евсюков В. В., Капустин А. В., Ильина Ю. А. Аналитическая платформа loginom-универсальный инструмент углубленной аналитики //Вестник Тульского филиала Финуниверситета. 2020. №. 1. С. 291-292.
- 7. Королева Н. А. Платформа Loginom как революционный инструмент бизнес-аналитики //BI-технологии и корпоративные информационные системы в оптимизации бизнес-процессов. 2018. С. 19-22.
- 8. Прокопенко Н.Ю., Тришин Д.В. Применение loginom для оптимизации процессов управления товарными запасами предприятий малого и среднего бизнеса //Межвузовский сборник статей лауреатов конкурсов. 2021. С. 216- 222.